# **Windows: Servidor DHCP básico**

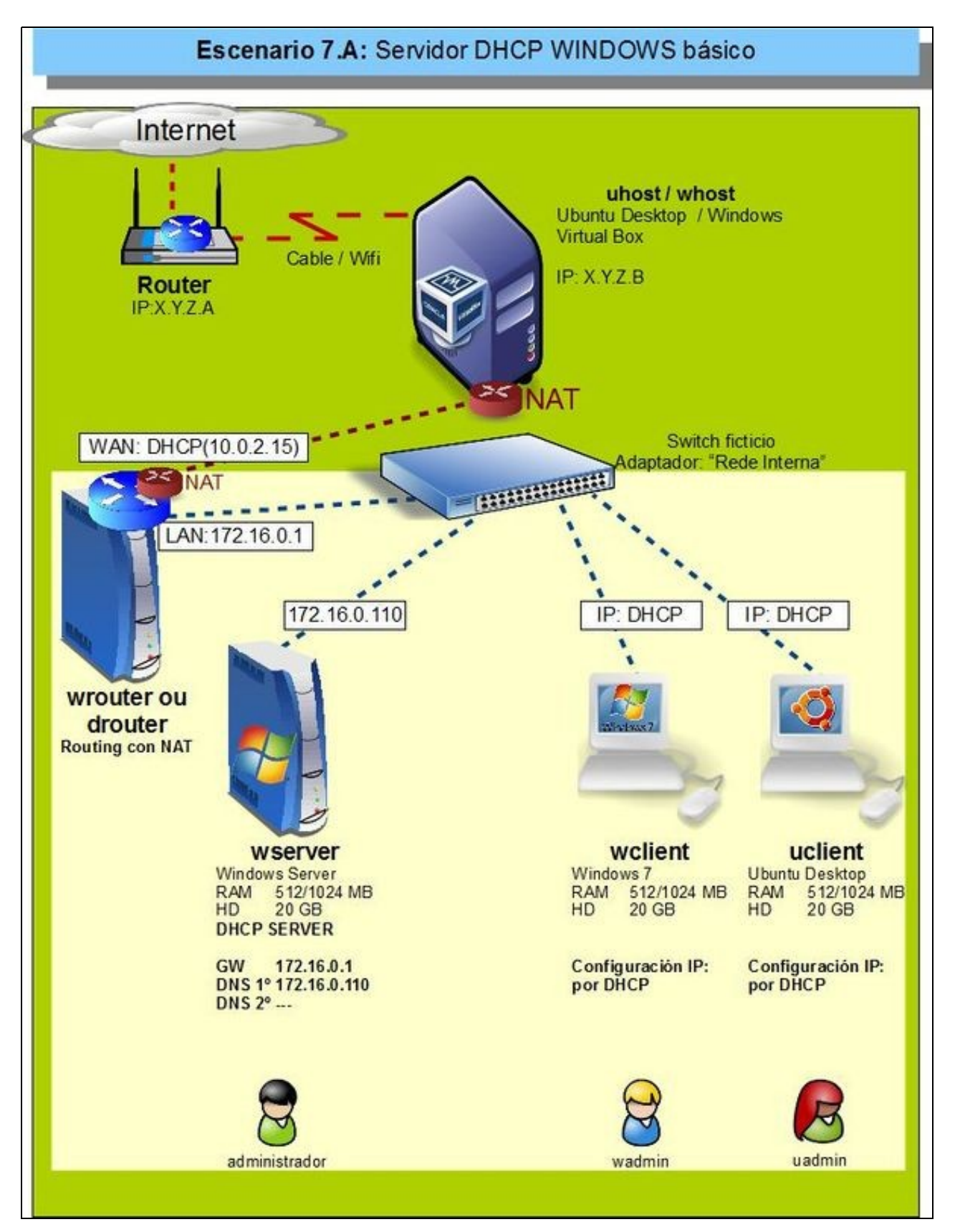

- Neste apartado vaise instalar a configuración do escenario da imaxe.
- En **wserver** vaise instalar o servizo de DHCP.
	- Crearase un **ámbito:** "IPs LAN" ♦
		- ◊ Rango IPs: 172.16.1.101 a 172.16.1.200
		- ◊ Máscara: 255.255.0.0
		- ◊ Porta de enlace: 172.16.0.1
	- O propio servidor ofrecerá para todo ámbito que se cree as seguintes Opcións: ♦
		- ◊ Servidor DNS: 172.16.0.110
		- ◊ Nome de dominio DNS: "wcarpediem.local"
- Nos clientes:
	- ♦ Obterase a configuración IP por DHCP.

#### **Sumario**

- [1](#page-1-0) [Configuración previa da MV wserver](#page-1-0)
- [2](#page-2-0) [Instalar o servizo DHCP en wserver](#page-2-0)
- [3](#page-4-0) [Crear un ámbito](#page-4-0)
- [4](#page-5-0) [Configuración do servidor DHCP](#page-5-0)
- [5](#page-8-0) [Para afondar máis sobre DHCP en Windows](#page-8-0)

## <span id="page-1-0"></span>**Configuración previa da MV wserver**

• Antes de comezar faremos unha instantánea de *wserver* coa MV apagada e apagaremos *dserver* xa que non intervirá no escenario.

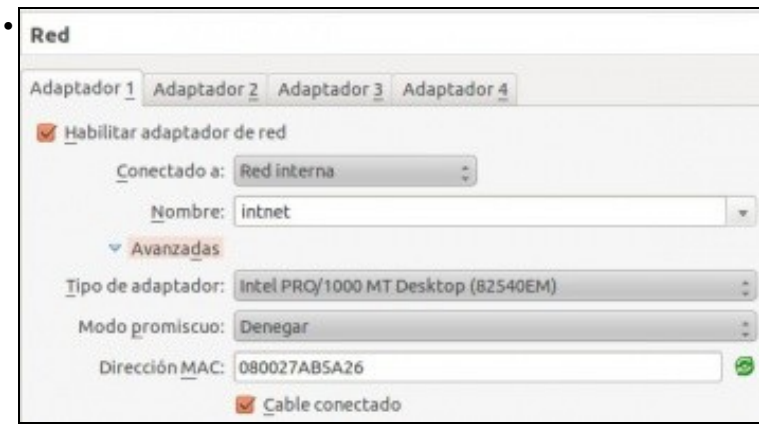

A MV *wserver* xa debera estar configurada do escenario anterior cun único adaptador en modo **Rede interna** ou **Rede NAT** se non se quere facer uso da máquina router. Neste último caso, é importante desactivar o servidor DHCP da configuración da rede NAT para evitar ter dous servidores DHCP na rede.

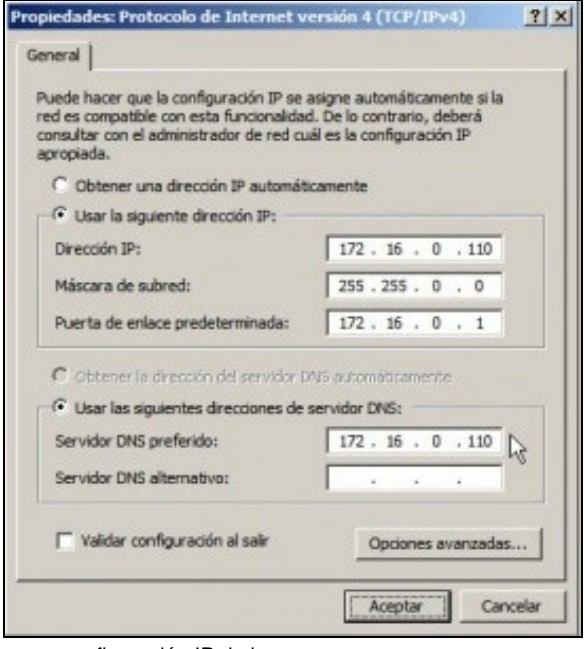

e coa configuración IP da imaxe.

•

## <span id="page-2-0"></span>**Instalar o servizo DHCP en wserver**

• Para instalar e configurar o servizo DHCP, ir ao menú **Inicio->Ferramentas administrativas->Administrar o servidor**

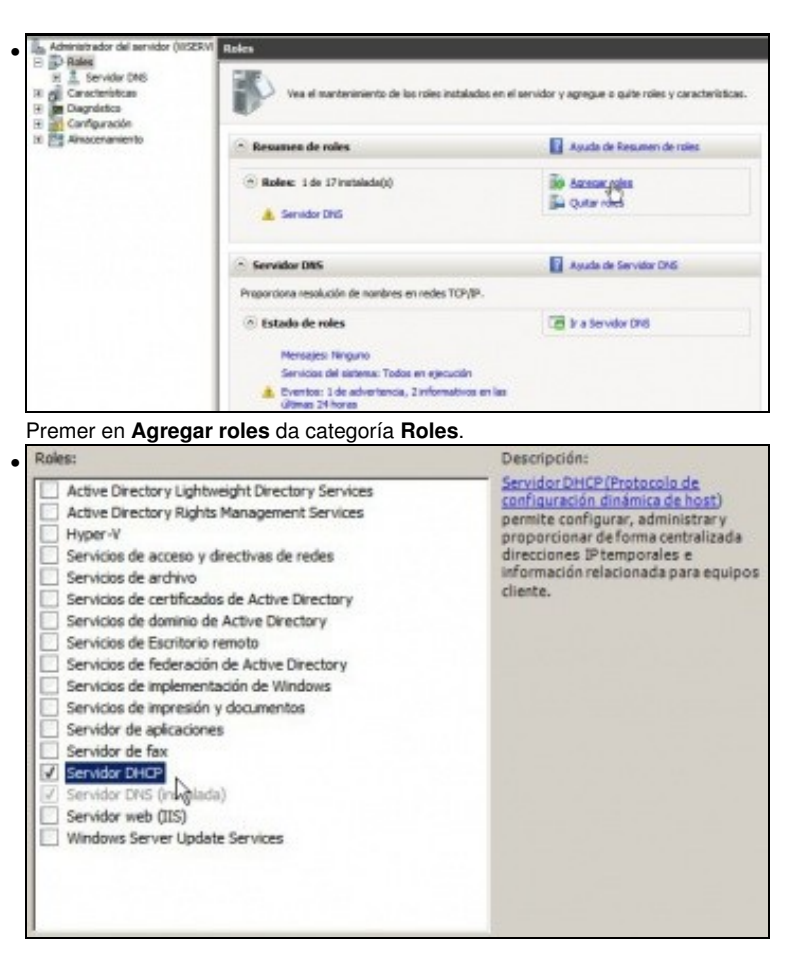

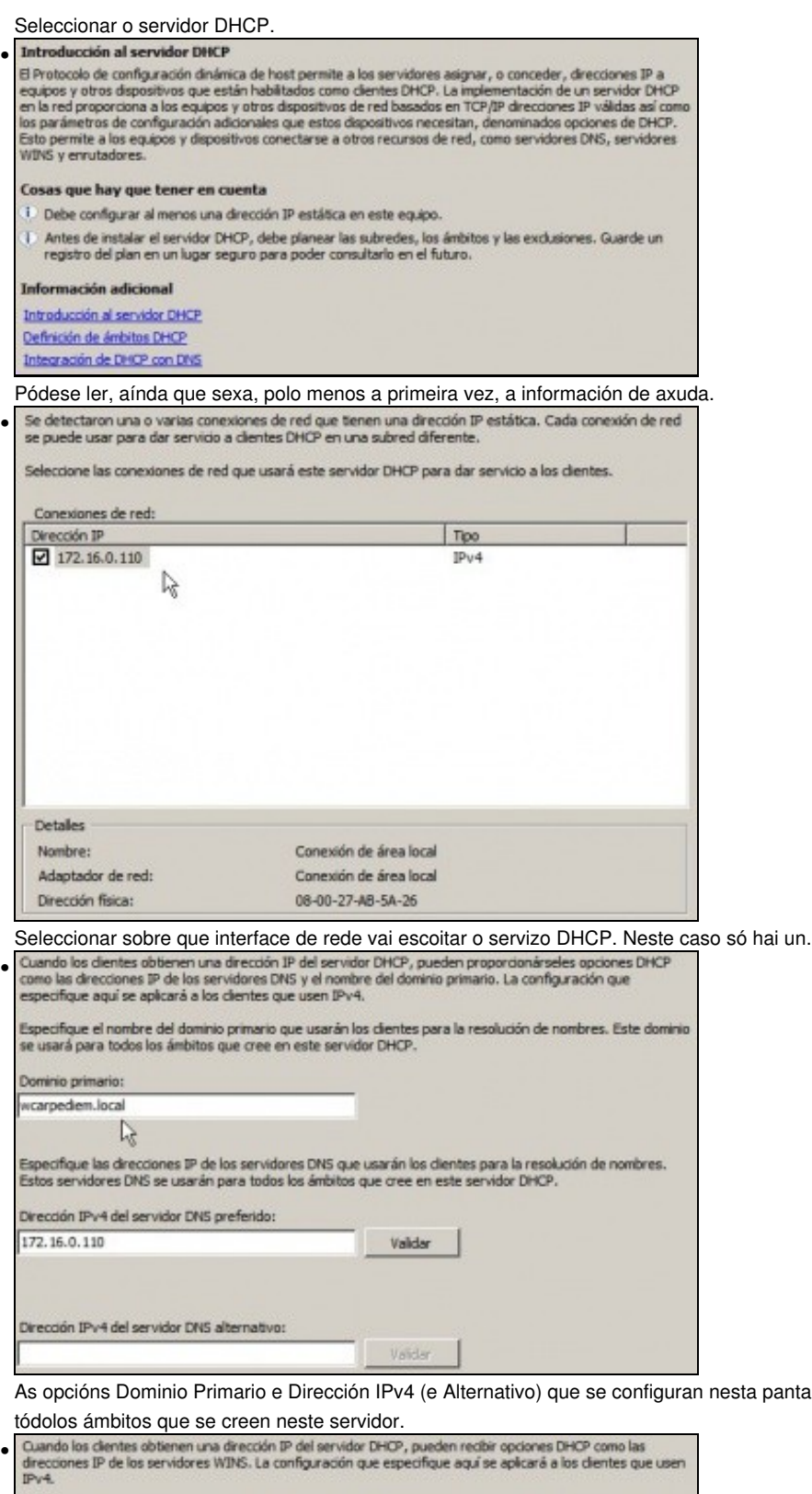

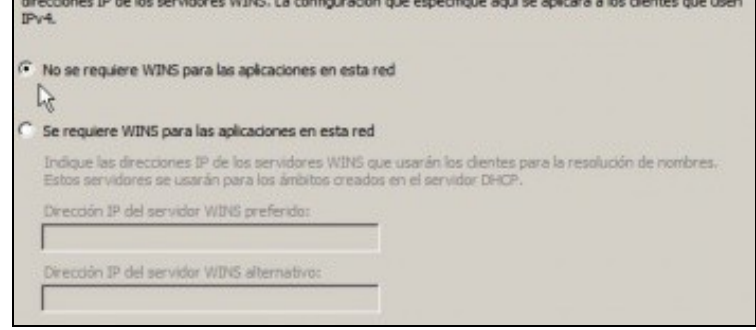

pantalla son opcións de servidor e que valerán para

## <span id="page-4-0"></span>**Crear un ámbito**

- Un ámbito é un agrupamento de enderezos IPs e doutras opcións que o servidor pode ofrecer aos clientes.
- Os ámbitos pódense crear e eliminar en calquera momento.
- Nesta ocasión vaise crear un aproveitando que se está instalando o servidor.

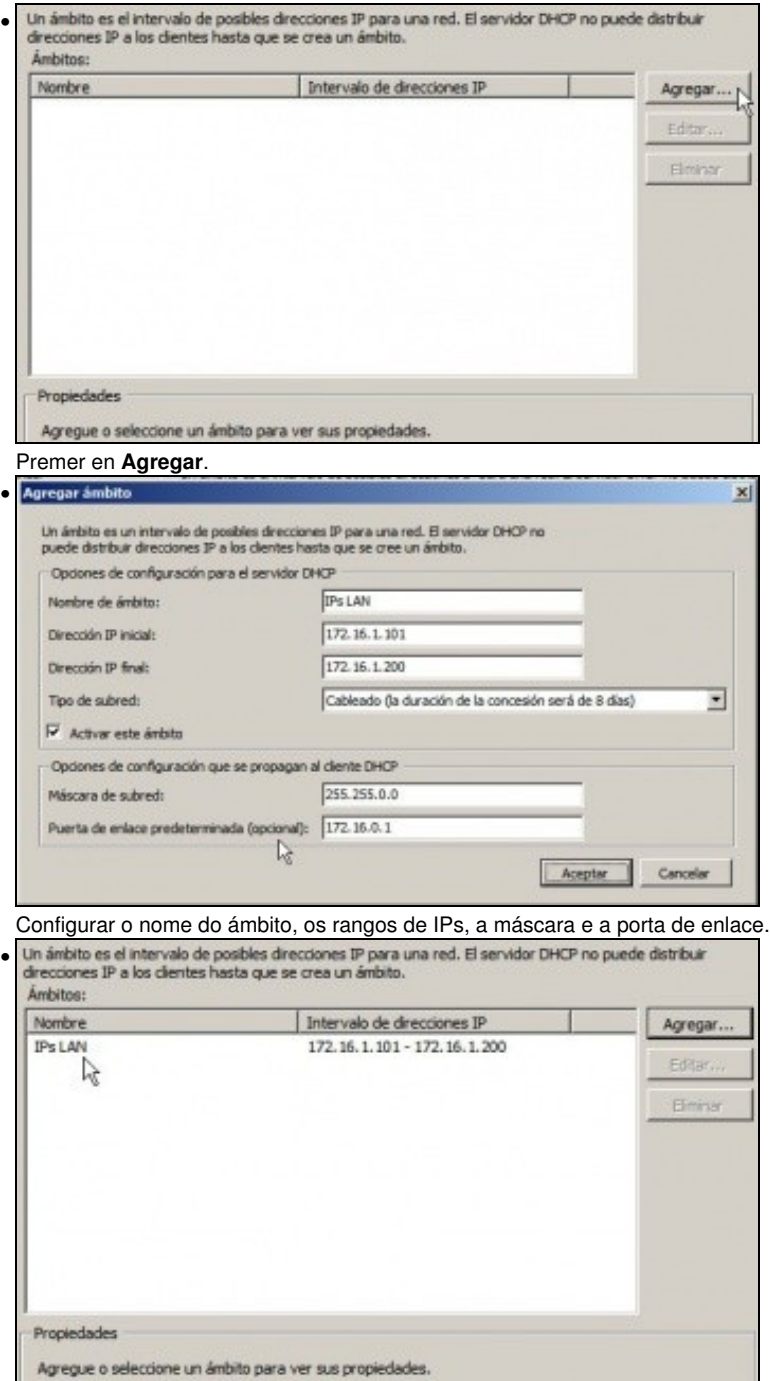

Información sobre o ámbito creado. Poderíanse agregar máis, tanto agora como máis tarde. A posibilidade de ter varios ámbitos é sobre todo necesaria cando se teñen [VLANs](http://es.wikipedia.org/wiki/VLAN) e os clientes están en redes-IP distintas e a configuración IP realízase de modo automático.

| Roles de serveiar                                                                                                    | El servider DHCP admite el protocolo DHCPv6 para dar servido a clientes 3Pv6. Mediante DHCPv6, les dientes  |
|----------------------------------------------------------------------------------------------------|----------------------------------------------------------------------------------------------------|
| Servider DHOP                                                                                                    | pueden configurar automáticamente sus direcciones 37v6 con el modo sin estado o pueden adquirir direcciones |
| Enlaces de conexión de red                                                                                                    | 3% en mode con estado en el servidor DHCP. Si los enrutadores de la red están configurados para admitir     |
| Configuración DNS IPv4                                                                                                    | DHCPv5, asegurese de que la opción seleccionada a continuación coincida con la configuración del enrutador. |
| Configuración WINS 3Pv4                                                                                                    | Seleccione la configuración de modo sin estado DHOPv6 para este servidor.                                   |
| <b>Ámbitos DHOP</b>                                                                                                    | C Habilitar el moda sin estada DHCPv6 para este servidor                                                    |
| Mado sin estado DHCPv6                                                                                                    | Los dentes IPv6 se configurarán autorsáticamente sin usar este servidor DHOP.                               |
| Confirmación:                                                                                                    | F Deshabilitar el modo sin estado DHCPv6 para este servidor                                                 |
| Progress                                                                                                    | Una vez instalado el servidor DHCP, puede configurar el modo DHCPv6 mediante la consola de                  |
| <b>Cesultado</b>                                                                                                    | desirable action de DHCP.                                                                                   |
| (i) 1 mensaje informativo presente                                                                                                  | Para instalar los siguientes roles, servicios de rol o características, haga dic en Instalar.               |
| A Servidor DHCP                                                                                                    | (i) Es posible que sea necesario reinidar el servidor una vez completada la instalación.                    |
| Enlaces de conexión de red :<br>Configuración DNS IPv4<br>Dominio primario DNS:<br>Servidores DNS :<br>Servidores WINS:<br>Ambitos. | 172.16.0.110 (IPv4)<br>wcarpediem.local<br>172, 16.0, 110<br>Ninguno                                        |

Resumo do que se vai instalar.

•

•

## <span id="page-5-0"></span>**Configuración do servidor DHCP**

• Algunhas das opcións configuradas perante a instalación poden ser modificadas unha vez instalado o servizo.

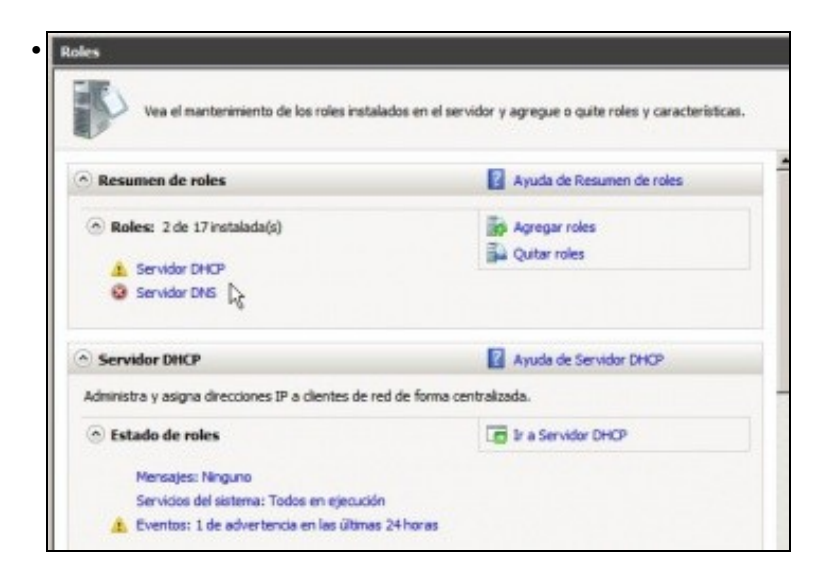

Pódese administrar o servizo dende o menú **Ferramentas Administrativas** ir a **DHCP** ou ben dende **Administrar o servidor** .

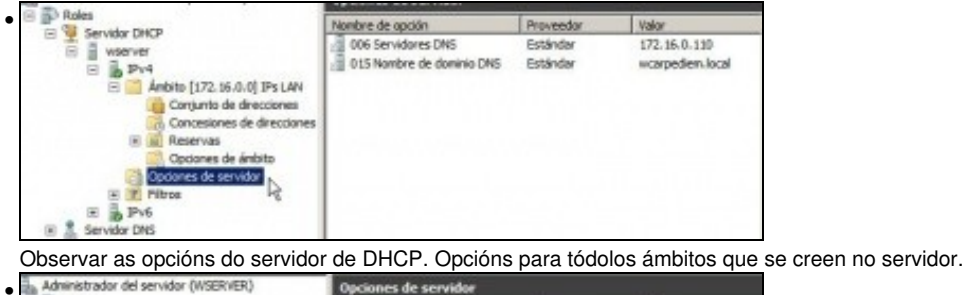

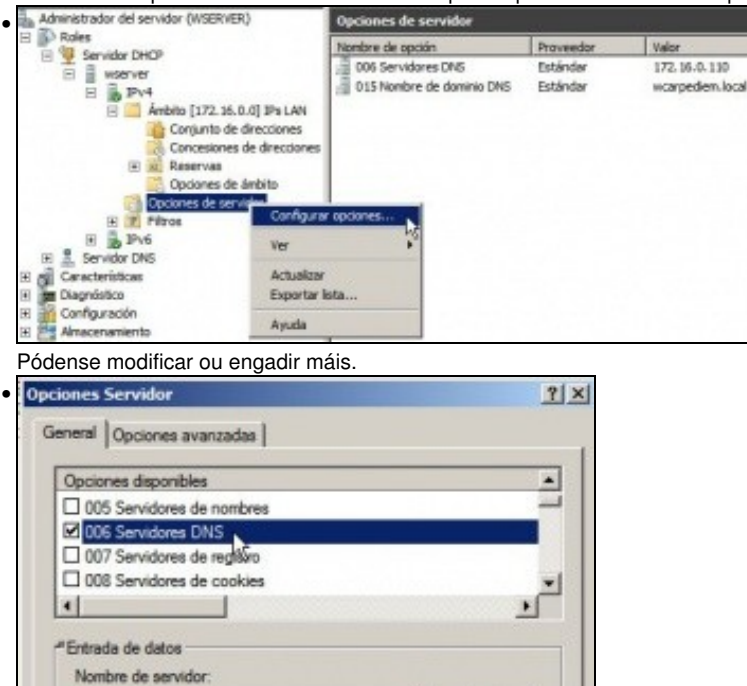

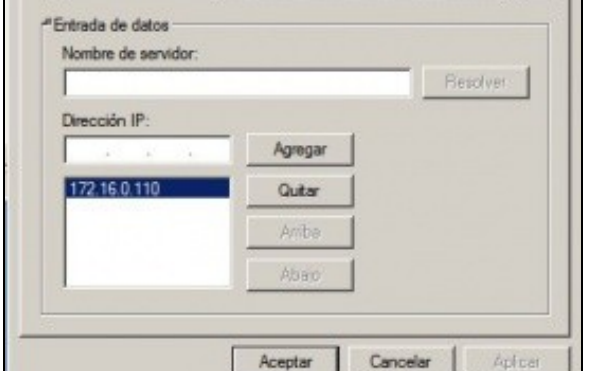

Mirar como está configurada a opción **Servidores DNS**, por exemplo.

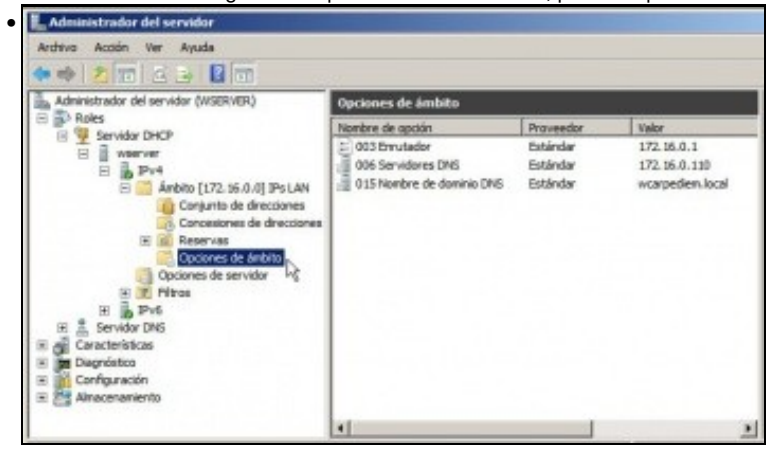

Notar que as opcións do ámbito 006 e 015 son en realidade do servidor. O ámbito herda as opcións do servidor.

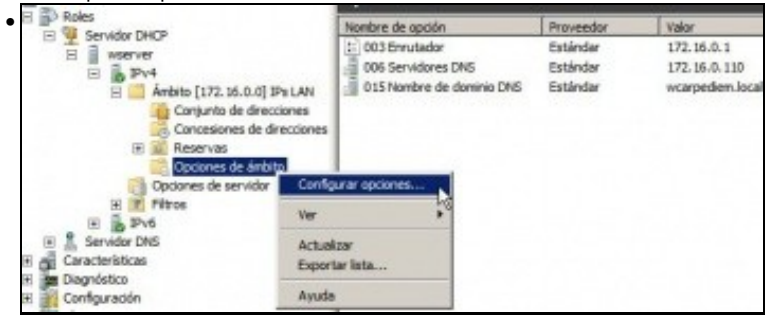

E tamén se poden modificar as súas opcións ou engadir máis.

•

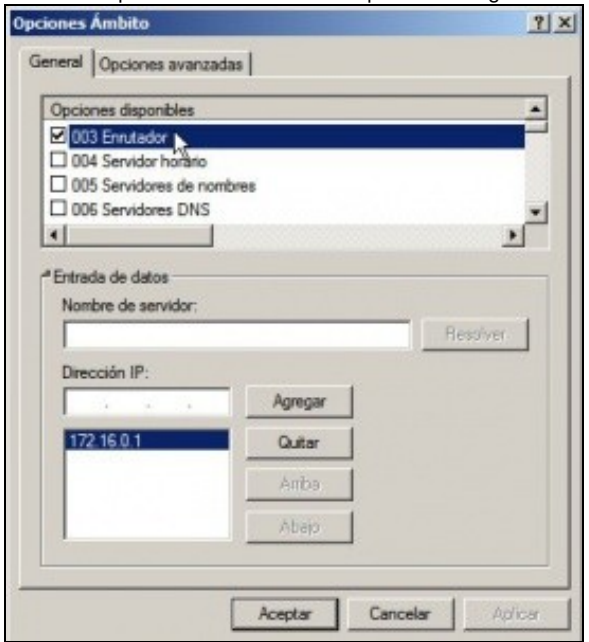

Á única opción propia do ámbito é o **Enrutador**.

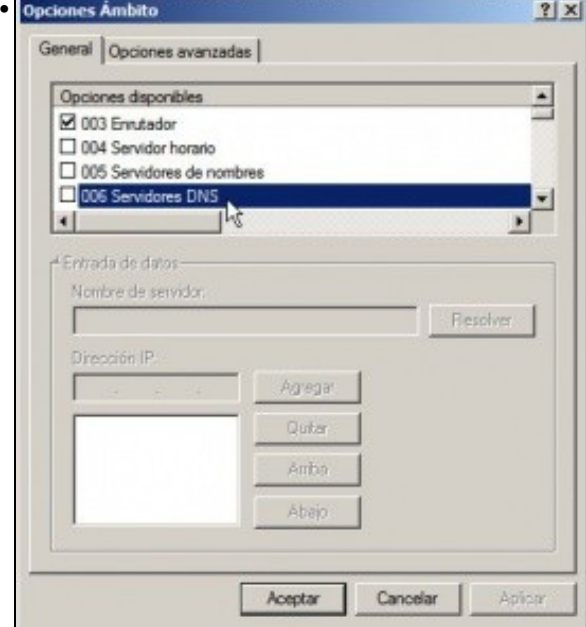

Observar como a opción 006 non está configurada para este ámbito en particular.

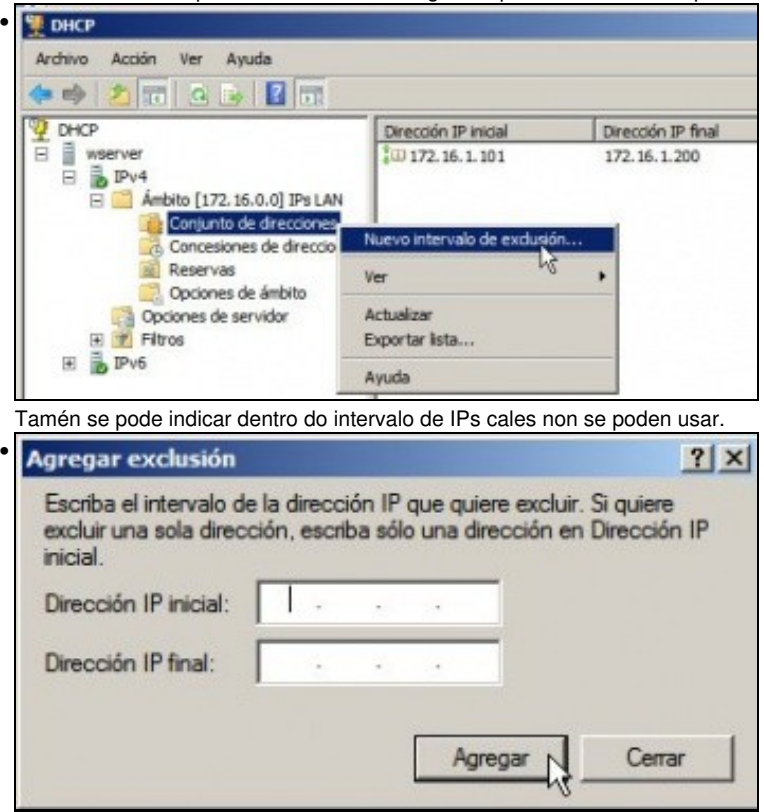

Especificaríase que rango de IPs dentro do rango de IPs de concesión non se poderían usar.

## <span id="page-8-0"></span>**Para afondar máis sobre DHCP en Windows**

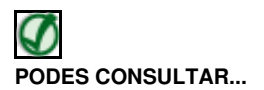

Se desexas consultar como configurar DHCP en Windows:

• [Transparencias 41 a 49 do PDF sobre Servizos de Internet en Windows](https://manuais.iessanclemente.net/index.php/Modelo_OSI_/_TCP-IP#PDF_Servizos_de_internet_en_Windows)

-- [Antonio de Andrés Lema](https://manuais.iessanclemente.net/index.php/Usuario:Antonio) e [Carlos Carrión Álvarez](https://manuais.iessanclemente.net/index.php/Usuario:Carrion) --